## **Cálculo de la Prima de RT**

En la opción Determinación Prima de R.T. del menú principal, dar dos clics y seleccione Cálculo de la Prima de R. T., y aparecerá la siguiente pantalla

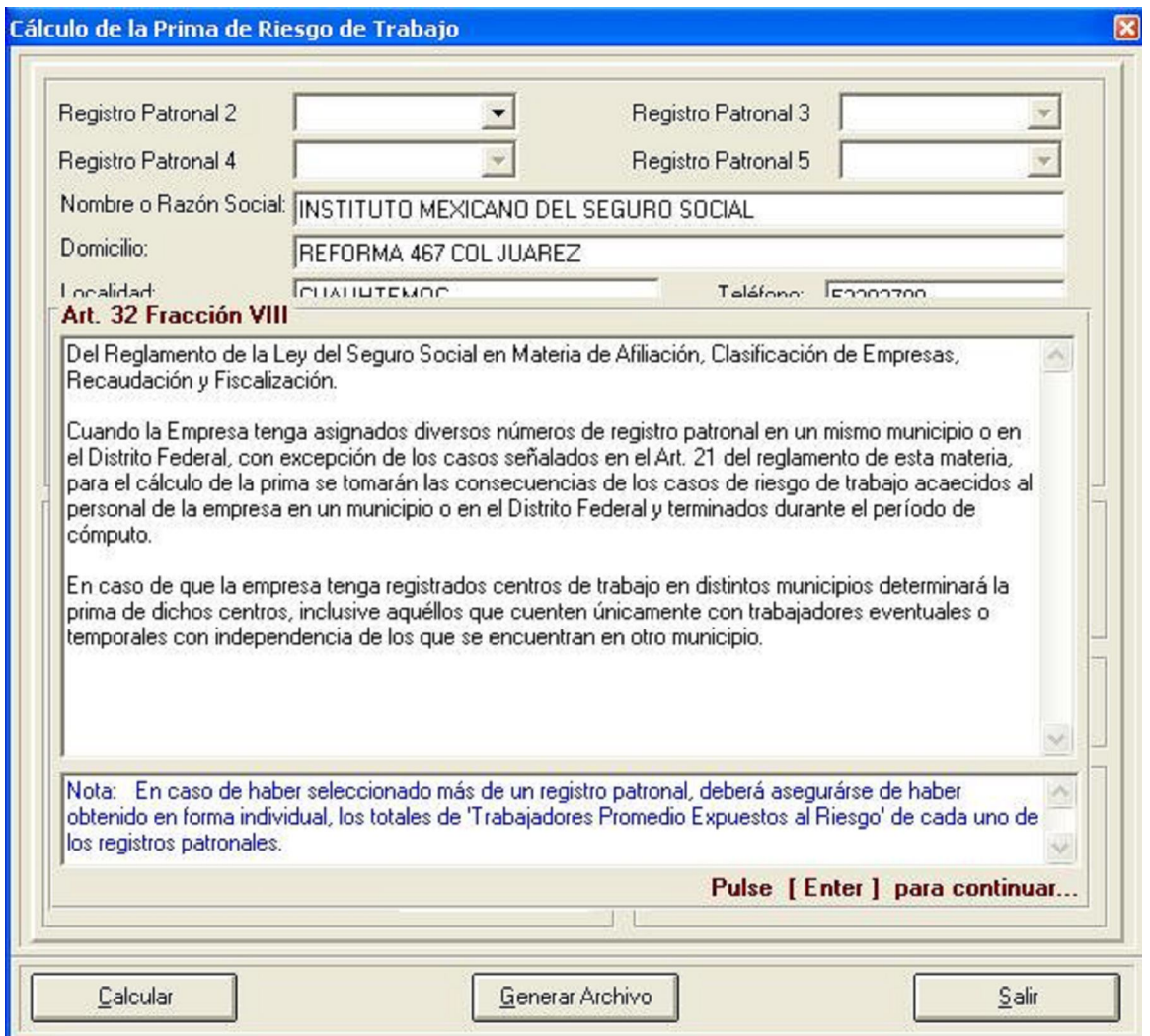

Sobre de esa pantalla aparecerá lo dispuesto en la fracción VIII del Artículo 32 del Reglamento de la Ley del Seguro Social en Materia de Afiliación, Clasificación de Empresas, Recaudación y Fiscalización, presione la tecla < Enter > para continuar.

A continuación, si para efectos de la determinación de la prima debe considerarse más de un registro patronal, selecciónelo(s) (se pueden elegir hasta 4 de ellos).

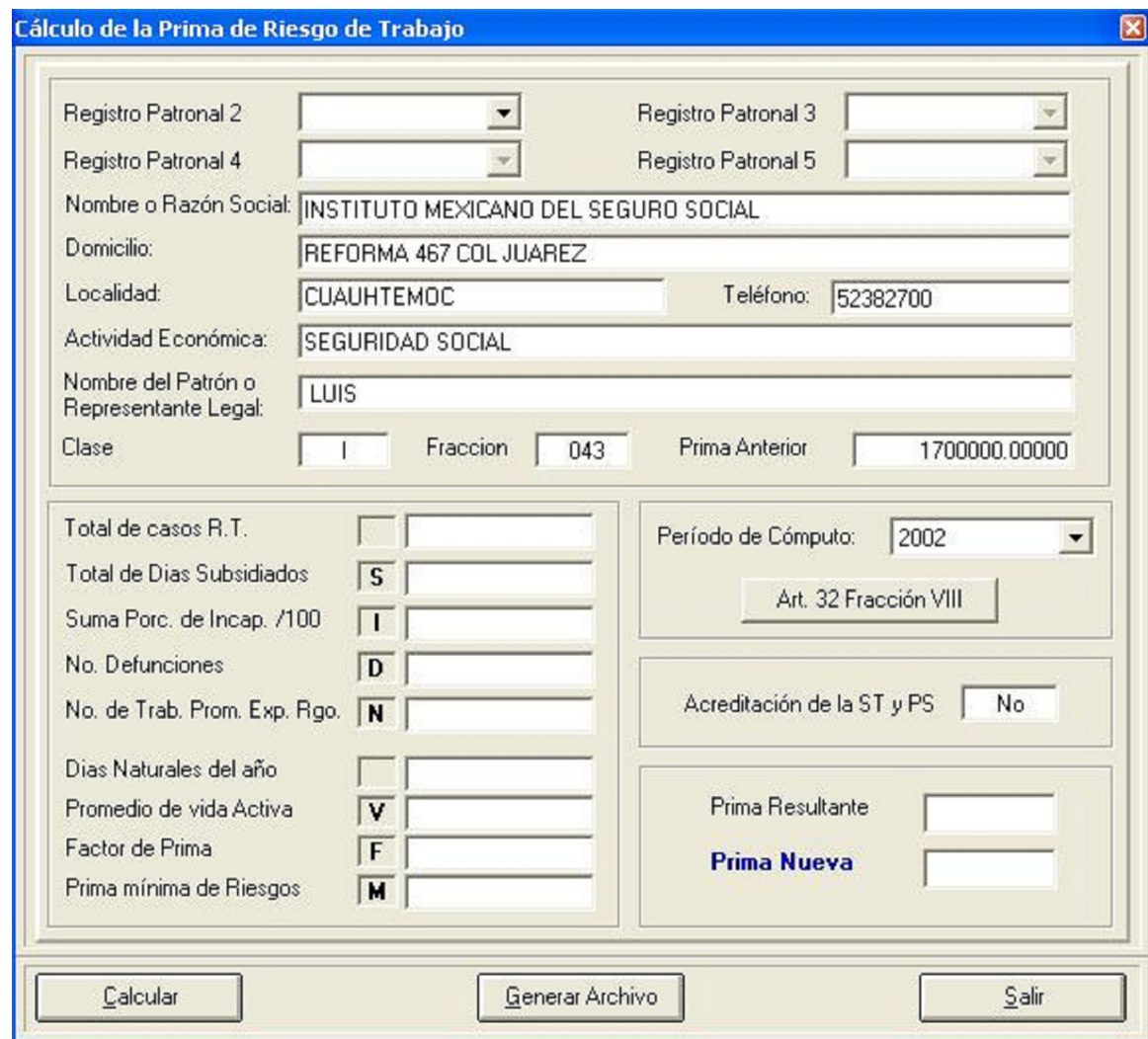

Posteriormente, elija el período de cómputo a que se refiera la revisión de la siniestralidad de la empresa.

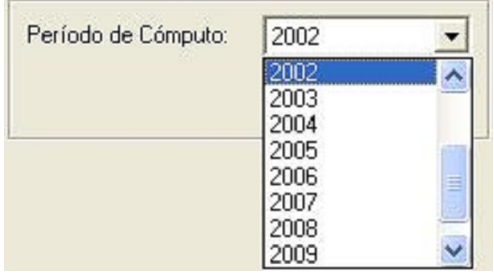

Finalmente, haga clic en el botón **para para la obtención del resultado y se desplegará la pantalla** siguiente:

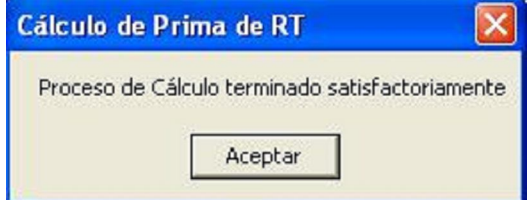

Ahora bien, a fin de generar en dispositivo magnético la Determinación de la Prima de R.T., de acuerdo a lo dispuesto en la Fracción V del Artículo 32 del Reglamento de la Ley del Seguro Social en Materia de Afiliación, Clasificación de Empresas, Recaudación y Fiscalización.

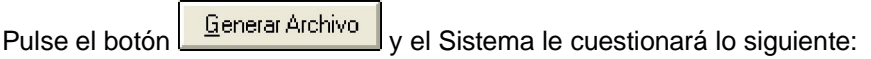

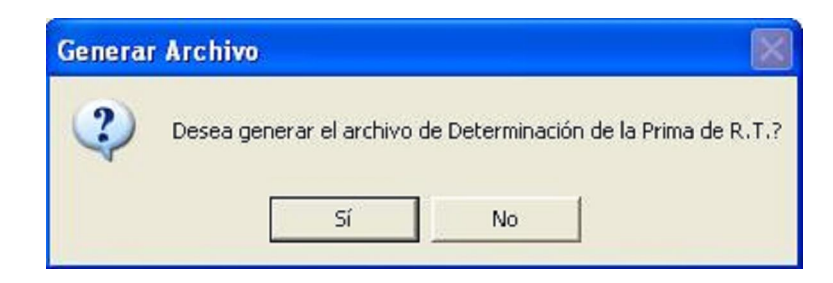

el Sistema pedirá la ubicación donde se grabará la información solicitada, elija la unidad A:\ en caso de que desee grabarlo en un disquete, o bien, alguna carpeta residente en el disco duro del equipo para posteriormente grabarlo en un CD y, oprima el botón Aceptar.

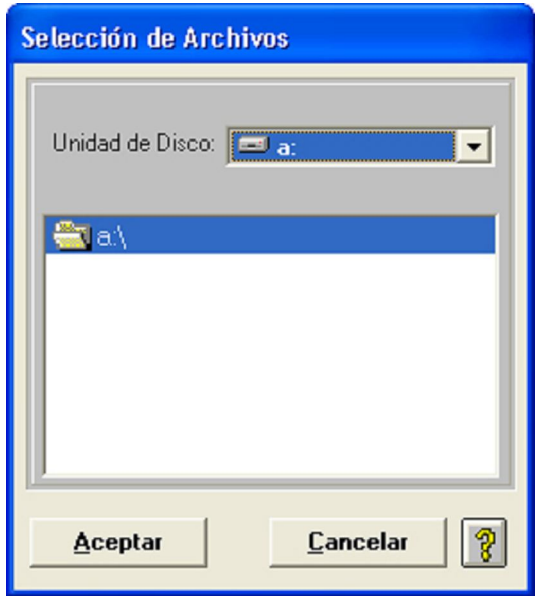

En caso de que haya elegido A:\, el Sistema le indicará que necesita un disquete vacío y le pedirá que lo inserte, cuando lo haya hecho, elija "Aceptar"

Finalmente se muestra la siguiente pantalla indicando el término del proceso.

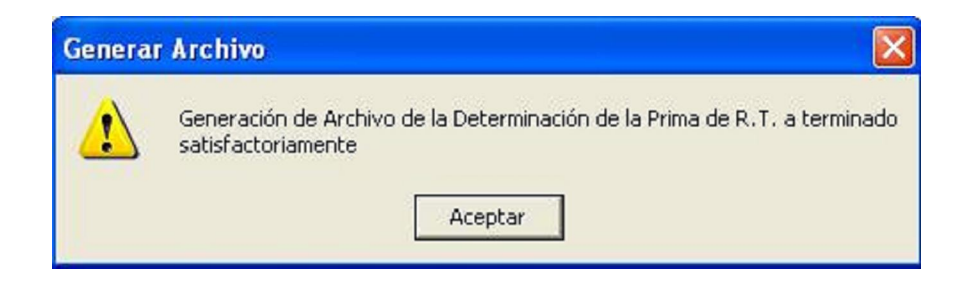

El archivo grabado, deberá entregarlo durante el mes de febrero de cada año, ya sea en disquete o en CD en la oficina Administrativa del IMSS que le corresponda.

Para contar con un acuse de recibo de su entrega, imprima la Carátula del formulario, con su correspondiente

Relación de Casos, en original y copia y preséntelas junto con su disquete o CD.